# <span id="page-0-0"></span>**Final Project Report**

## 組別**:**大黑

# 成員**:**

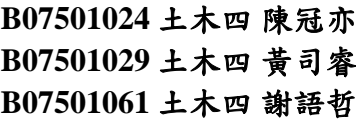

## 目錄

<span id="page-0-1"></span>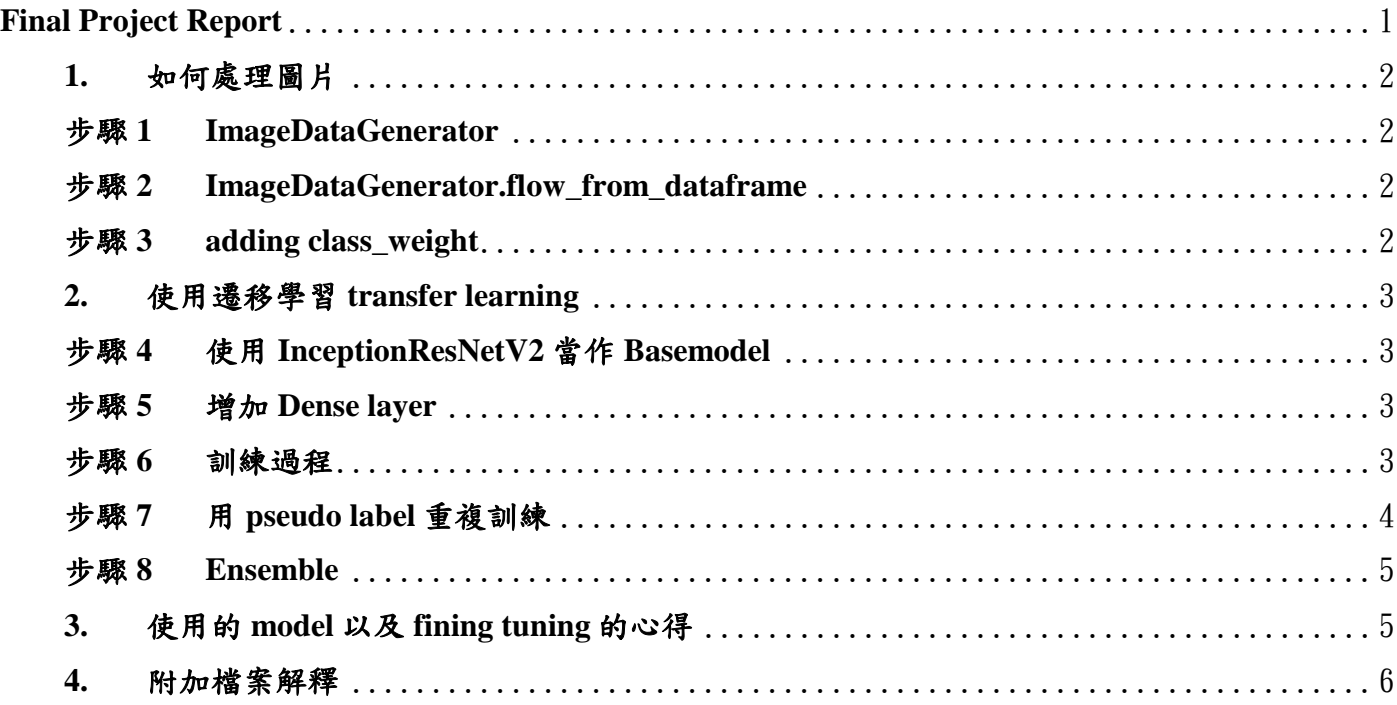

## **1.** 如何處理圖片

### <span id="page-1-0"></span>步驟**1 ImageDataGenerator**

Training data 的部分我們有用 rotation, zoom, width\_shift, height\_shift, horizontal\_flip, 而照片都用 1./255. rescale, validation 用 20%的照片。

### <span id="page-1-1"></span>步驟**2 ImageDataGenerator.flow\_from\_dataframe**

我們試過許多照片尺寸,從 200 多到最後試到結果最好的是 600, batch\_size 經試驗過最後 取10,我們自己覺得是非常消耗時間的設置,加上我們自己沒有硬體,跑得很痛苦。

```
train generator = gen.flow from dataframe(
train_df, # dataframe
directory = train dir, # images data path / folder in which images are there
x col = 'Name',
y col = 'Type',
subset="training",
color_mode="rgb"
target_size = (600, 600), # image height, image width
class mode="categorical",
batch_size=10,
shuffle=True,
seed=42,
)
validation generator = gen.flow from dataframe(
train df, \frac{1}{4} dataframe
directory = train dir, # images data path / folder in which images are there
x_{\text{col}} = 'Name',y col = 'Type',
subset="validation",
color_mode="rgb",
target size = (600, 600), # image height, image width
class mode="categorical",
batch_size=10,
shuffle=True,
seed=42.
)
Found 7420 validated image filenames belonging to 4 classes.
Found 1860 validated image filenames belonging to 4 classes.
```
### <span id="page-1-2"></span>步驟**3 adding class\_weight**

在 fit model 的時候我們發現加上 class weight 也有改善結果,之後的 model 都有加上 class weight 將 imbalance 的問題考慮進 model fitting 裡面。

```
from sklearn.utils import class weight
ClassWeights = dict(zip(np.unique(train labels),
                        class weight.compute class weight('balanced',
                                                classes=np.unique(train labels), y=tr
ain labels)))
print(ClassWeights)
ClassWeights ={0.0: 0.8672276764843385, 1.0: 1.3081805359661496, 2.0: 1.190629011553
2734, 3.0: 0.8047722342733189}
```
### <span id="page-2-0"></span>**2.** 使用遷移學習 **transfer learning**

### <span id="page-2-1"></span>步驟**4** 使用 **InceptionResNetV2** 當作 **Basemodel**

在了解到 transfer learning 好像是最好的選項後,我們開始沒多久就直接嘗試 transfer learning 的 model 了, 其中試過 VGG, EfficientNetB3, B4, Xception, 等多種模型,最後結果最好的是 InceptionResnetV2,我們就以這個模型為主開始訓練。

```
base model = tf.keras.applications.InceptionResNetV2(
                     include_top=False,
                     weights='imagenet',
                     input shape=(600, 600, 3)
```
#### <span id="page-2-2"></span>步驟**5** 增加 **Dense layer**

我們接著用 Sequential 在 base model 後面加了幾層 layer, 如下圖。

```
base model.trainable=False
model = tf.keras.Sequential([
       base model,
        tf.keras.layers.BatchNormalization(renorm=True),
        tf.keras.layers.GlobalAveragePooling2D(),
        tf.keras.layers.Dense(128, activation='relu'),
        tf.keras.layers.Dropout(0.5),
        tf.keras.layers.Dense(256, activation='relu'),
        tf.keras.layers.Dropout(0.5),
        tf.keras.layers.Dense(4, activation='softmax')
   ])
```
#### <span id="page-2-3"></span>步驟**6** 訓練過程

我們訓練的方式是,首先,把 base model freeze 起來,去 train 我們自己加的那些 Dense layer, 用的 optimizer 是 Adam, learning rate = 1e-4, 其中一次的 curve 如下:

```
Epoch 1/50
742/742 [==============================] - ETA: 0s - loss: 0.8326 - accuracy: 0.6951
Epoch 00001: val_accuracy improved from -inf to 0.80914, saving model to 
gdrive/MyDrive/final_project/code/resnetV2_augment_lr_450_3.h5
742/742 [==============================] - 2737s 4s/step - loss: 0.8326 - accuracy: 0.6951 - val_loss: 
0.5136 - val_accuracy: 0.8091
Epoch 2/50
742/742 [==============================] - ETA: 0s - loss: 0.5689 - accuracy: 0.8019
Epoch 00002: val accuracy improved from 0.80914 to 0.81613, saving model to
gdrive/MyDrive/final_project/code/resnetV2_augment_lr_450_3.h5
742/742 [==============================] - 646s 870ms/step - loss: 0.5689 - accuracy: 0.8019 -
val loss: 0.4935 - val accuracy: 0.8161
Epoch 3/50
742/742 [==============================] - ETA: 0s - loss: 0.5336 - accuracy: 0.8160
Epoch 00003: val accuracy improved from 0.81613 to 0.81882, saving model
to .gdrive/MyDrive/final_project/code/resnetV2_augment_lr_450_3.h5
```
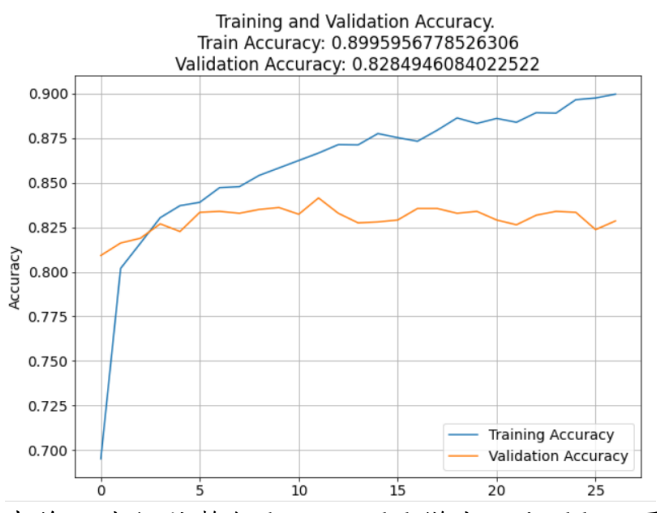

接著,這部分訓練結束後,我們將整個 base model 變成 trainable,再將 learning rate 調更小,做 微調,會這樣調是我們嘗試之後的結果,雖然上課好像有說不應該全部解開,但我們只解凍幾 層的結果沒有比較好,通常這部分可以看到的現象是 val\_accuracy 會較上一階段跳高,但也很 早就不會繼續成長,即使如此,因為我們的模型設定,都還是要跑很久。

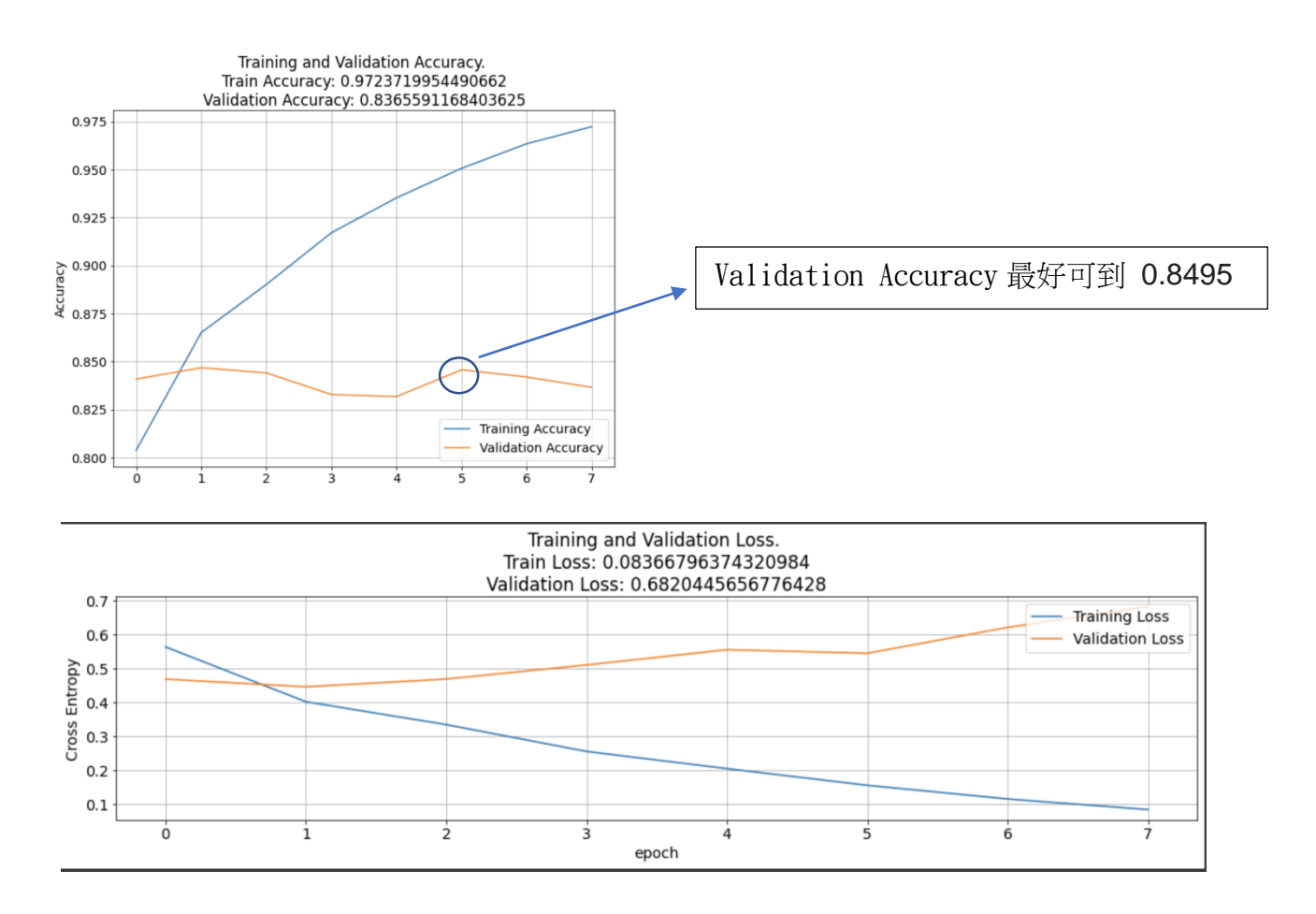

### <span id="page-3-0"></span>步驟**7** 用 **pseudo label** 重複訓練

我們到了這步雖然已經過 strong baseline,成績卻也都上不太去,我們就嘗試 pseudo labeling 的 方式,我們設定了模型有85%以上肯定答案才把圖留下來,第一次成績並沒有提高,但二、三 個 iteration 都有不錯的提升,非常開心,我們總共做了4個 iteration,就沒時間繼續跑了,有點 可惜。

<span id="page-4-0"></span>我們最後還選擇了一些成績好的作 ensemble,成績也有繼續往上,但這部分都是看著 public score做的,感覺有可能只是在 overfit public score,但是看到有提高還是很興奮。

### <span id="page-4-1"></span>**3.** 使用的 **model** 以及 **fine tuning** 的心得

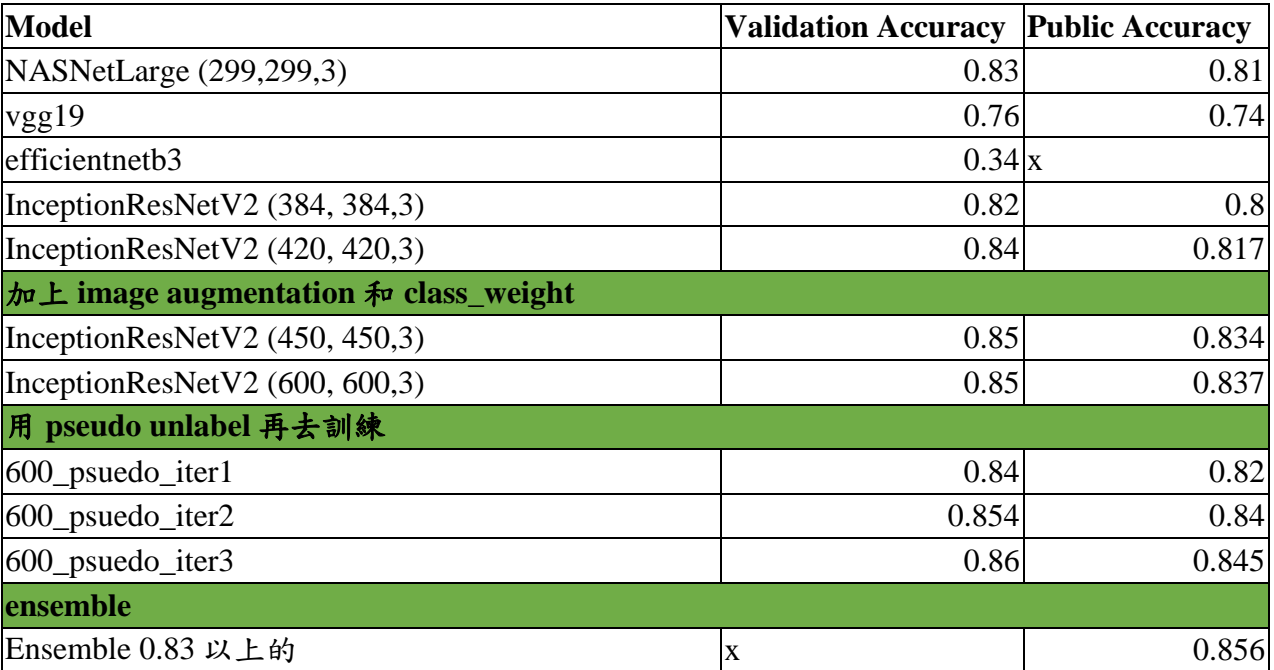

模型成績紀錄

一開始用很多不同的 CNN 的模型,像是近期表現最好的 efficientnet 系列但效果都不佳,比較簡單的 Vgg19 成績也不好,其中 InceptionResNetV2 是表現最好的一個,因此決定先專心在 InceptionResNetV2 上,並加上 image augmentation 和 將圖片放大到(600\*600),把訓練資源投入在 InceptionResNetV2,而之所以不將圖片放大到 800\*800,是因為記憶體會裝不下。 過程中我們也將原本有點過大(0.001)的 learning rate 下修,也是我們成績提升的一個重要調整。

最終使用模型架構:

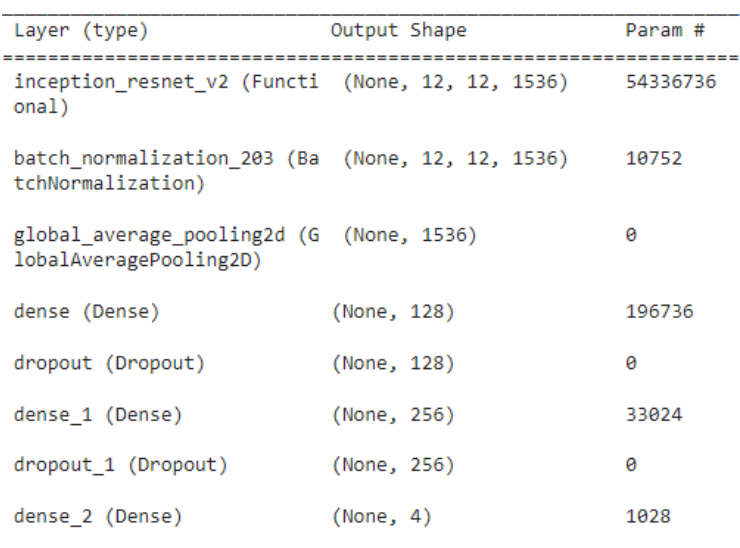

Total params: 54,578,276

Trainable params: 54,510,052 Non-trainable params: 68,224

### **InceptionResNetV2** 模型介紹

下面 InceptionResNetV2 在 keras 的官網上的成績,在 keras 中排名非常前面

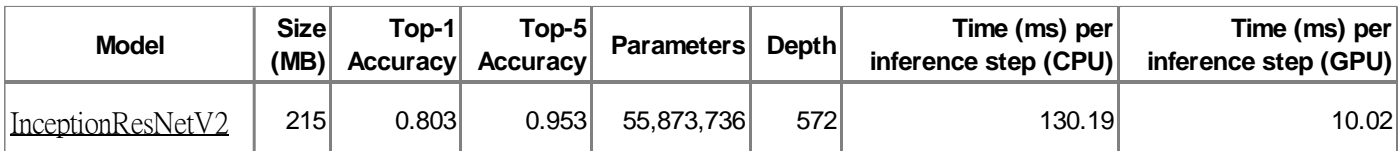

InceptionResNetV2 結合了 Inception Module 與 ResNet 提出的殘差直連通路,使用極深的網路架構 時,遭遇梯度彌散的可能性降低,模型更容易收斂,並提升模型準確率

## <span id="page-5-0"></span>**4.** 附加檔案解釋

我們總共附件了4個檔案,有點多不好意思,因為我們常常跑一跑就被踢出來,所以有些步驟就分 開寫分開跑。

第一個是 ResnetV2\_original,這個檔案跑的是我們凍住的模型,跑完後就會丢到 ResnetV2\_mod 裡面 跑,這部分就是前面提到我們把 base model 改成 trainable 的部分。接著其他兩個是 pseudo labeling 的 code,第一個是 ResnetV2\_unlabel\_predict,這個檔案是在預測沒有 label 的模型,其中設定門檻 85%,而且最後會輸出一個包含原本有 label 及後來我們預測 label 的 csv 檔讓我們訓練用。最後就是 pseudo label 的訓練,其實就是把 ResnetV2\_mod 和 ResnetV2\_original 合在一起,吃進剛剛產生的 csv 而已。